## J'accède aux services numériques des établissements scolaires

Je simplifie mes accès avec FranceConnect

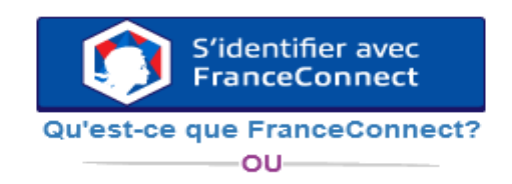

#### J'utilise mes identifiants EduConnect

### **Identifiant**

Saisissez un identifiant

### Mot de passe

Saisissez un mot de passe

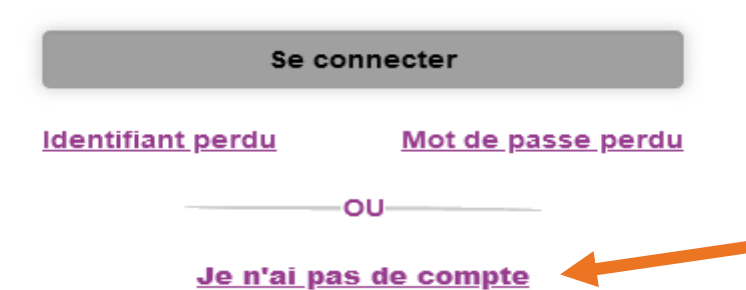

#### Besoin d'aide ?

**Mentions légales** 

**Accessibilité** 

 $^{\circ}$ 

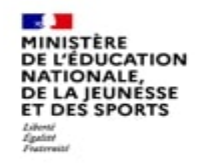

Lors de votre première connexion, vous pouvez :

- Utiliser vos identifiants FranceConnect (S'identifier avec FranceConnect)
- Suivre le lien « Je n'ai pas de compte » pour créer un compte grâce à votre téléphone portable

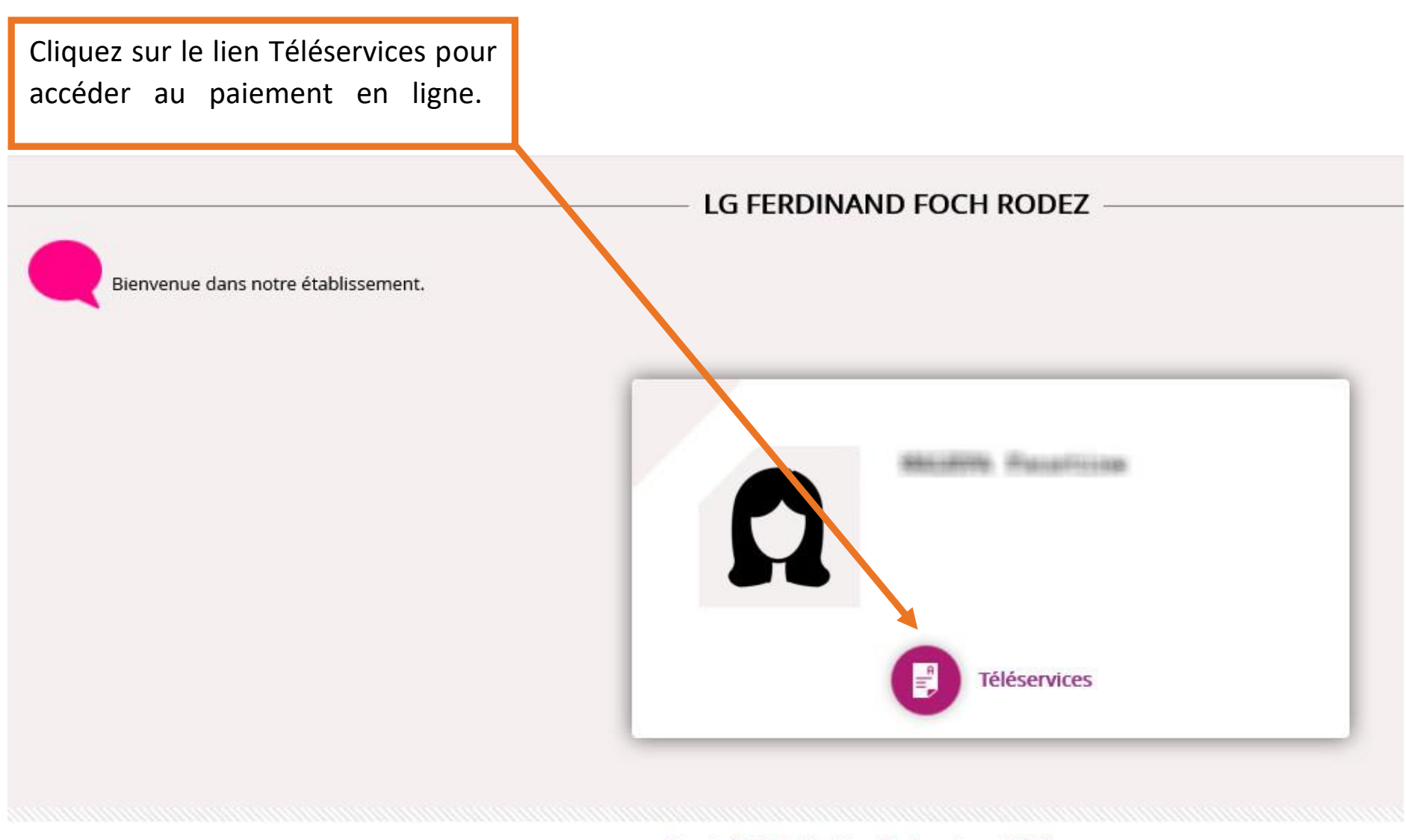

Besoin d'aide ? - Mentions légales - Accessibilité Ministère de l'Éducation nationale, de la Jeunesse et des Sports

« Nous contacter » : Permet d'écrire à l'agence comptable sur les paiements en ligne des créances dues.

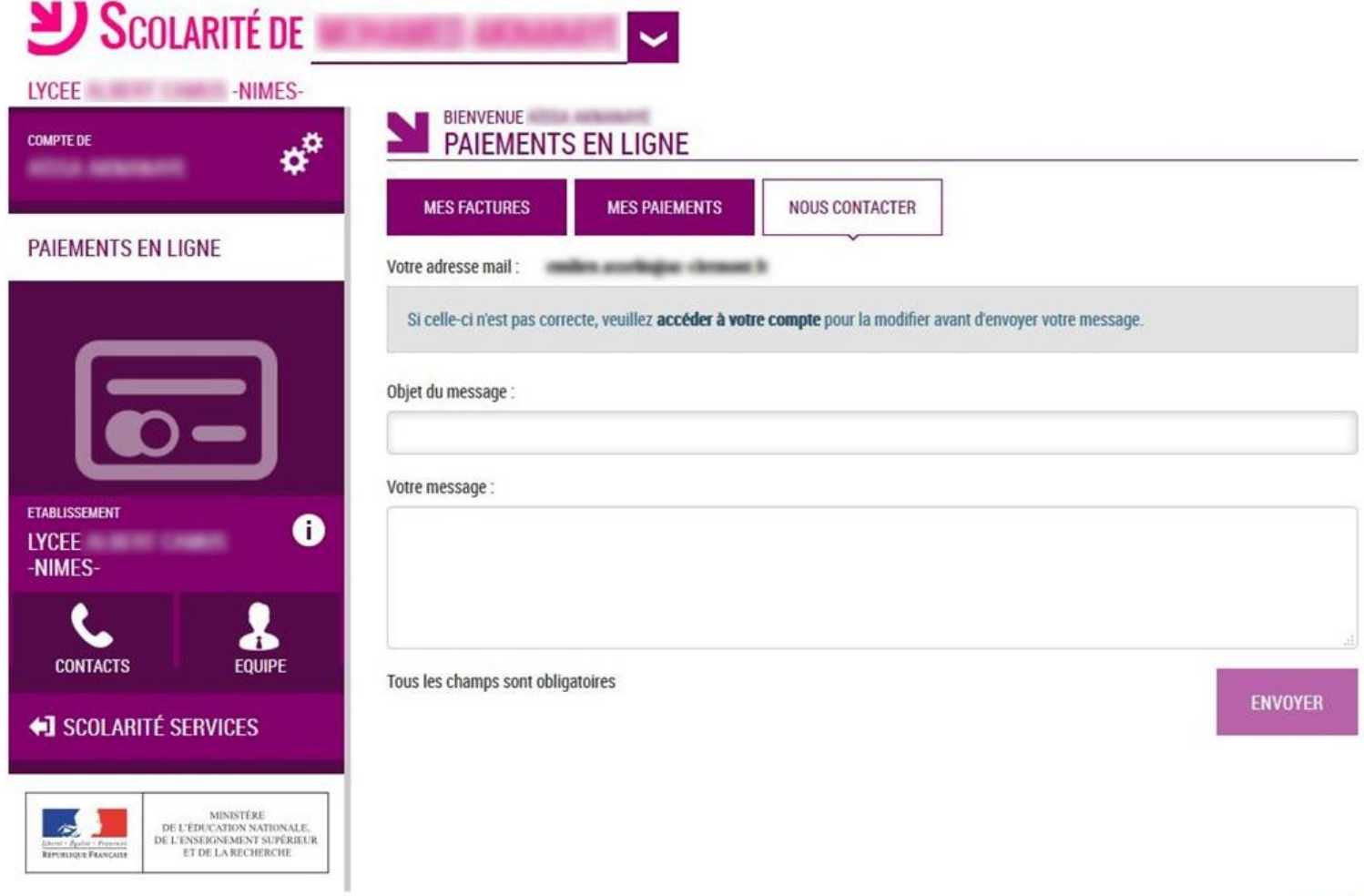

« Mes paiements » : Permet de consulter les paiements effectués

ET DE LA RECHERCHE

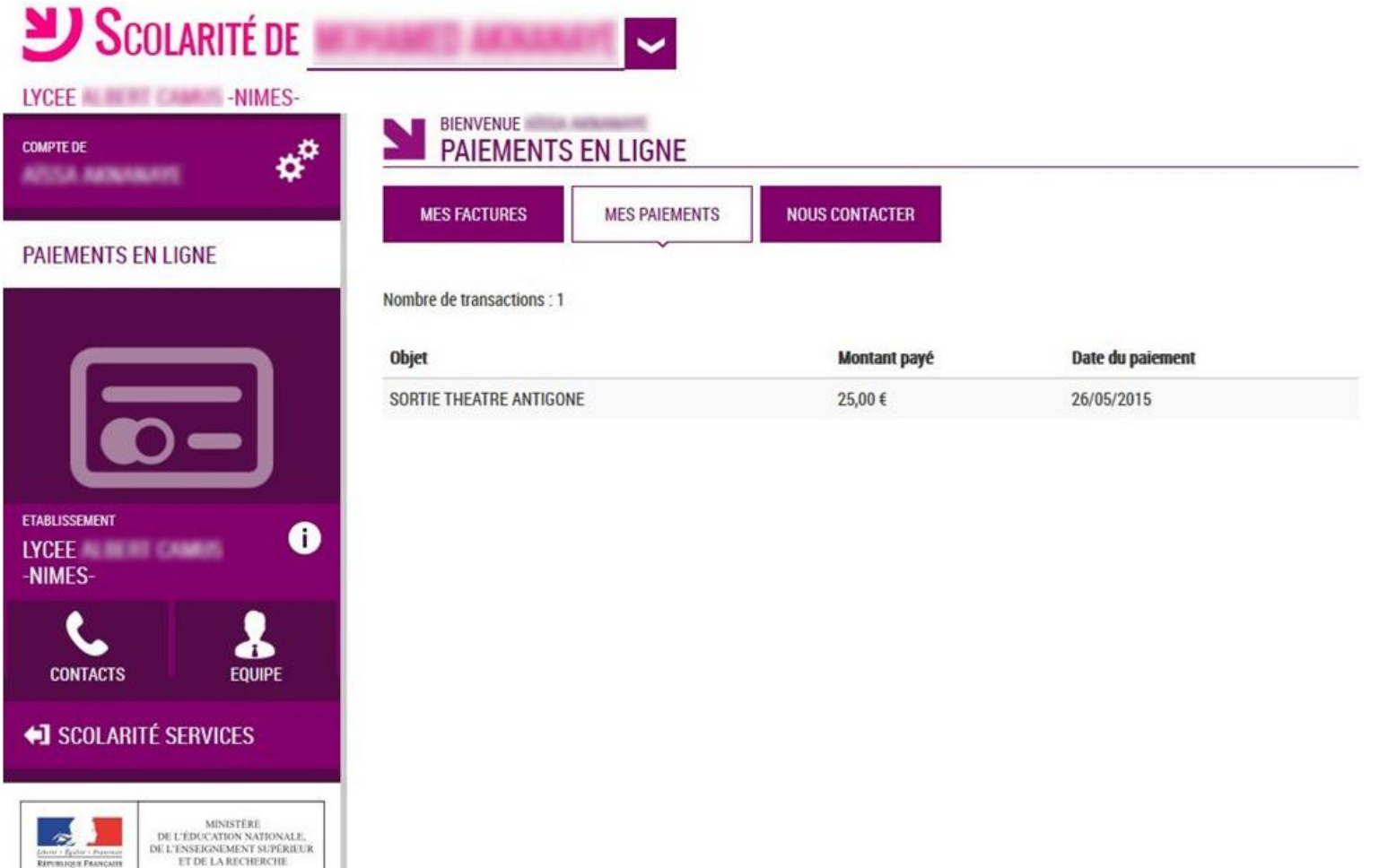

## Trois onglets à exploiter

« Mes factures » : Permet de consulter les créances à payer.

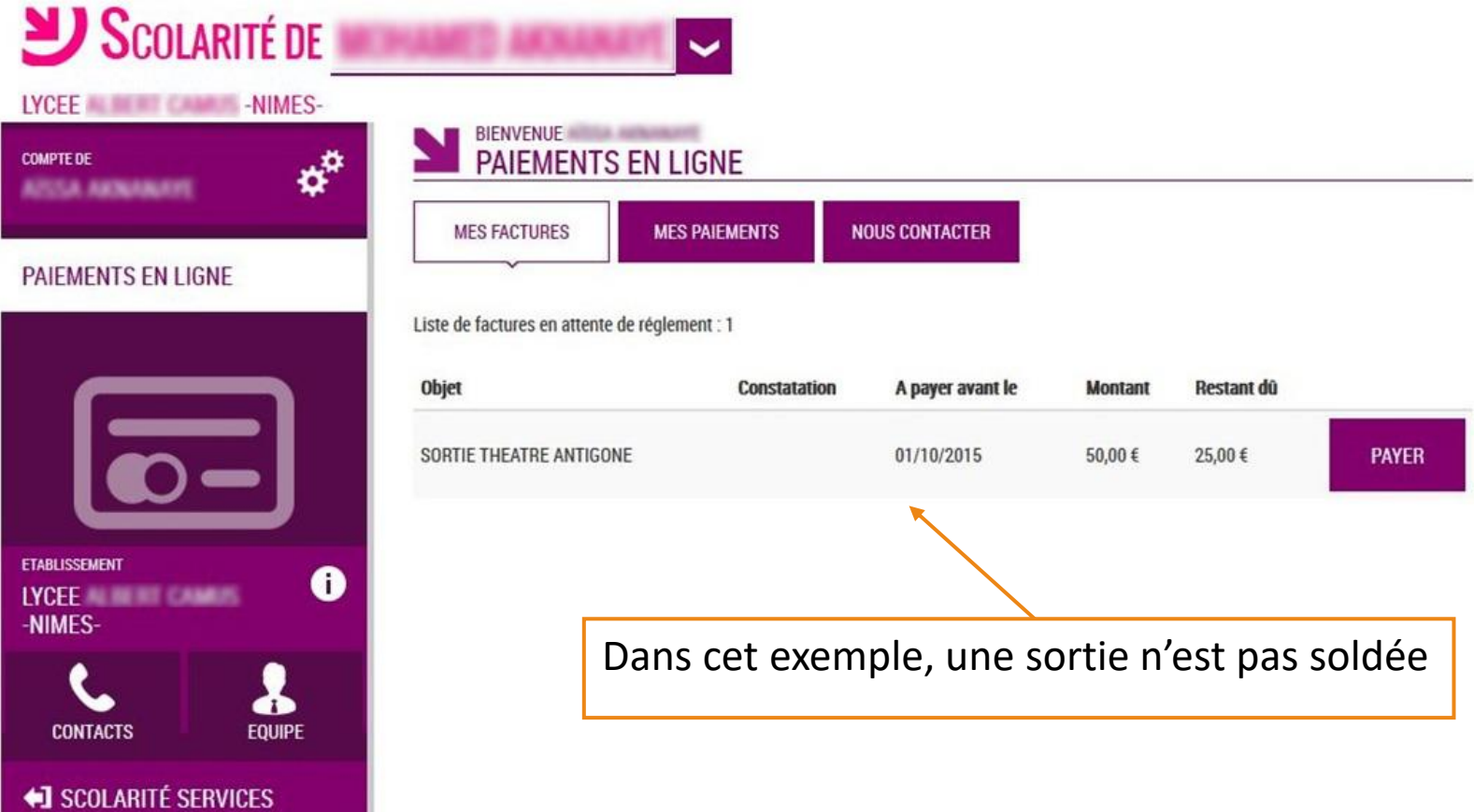

« *Liste de factures en attente de règlement* » : Bouton « Payer » pour le paiement créances éligibles au télépaiement en ligne. Icône « Information » cliquable. SERVICE EN LIGNE **PAIEMENTS EN LIGNE MON COMPTE MES PAIEMENTS** NOUS CONTACTER **MES FACTURES ACCUEIL** Liste de factures en attente de réglement : 2 PAIEMENT EN LIGNE DES **FACTURES** Objet Restant dù Constatation Montant A payer avant k 95,26€ **PAYER** Voyage Italie 1 01/02/2015 127,08 € **COLLEGE CHARTREUSE L** CONTACT Une opération de paiement est en cours  $\mathbf{e}_n$ 22/02/2015 Frais scolaires 2ème trimestre 2014-2015  $\mathbf{2}$ ent pour cette facture Pour information, liste des factures soumises à prélèvement : 1 E DÉCONNECTER Objet Constatation Montant Sorties autres  $\mathbf{1}$ 96,66

Paiement factures : Permet de saisir le montant à payer pour une créance. Demande de confirmation du paiement, puis redirection vers la plateforme de paiement (TIPI, voir ci après).

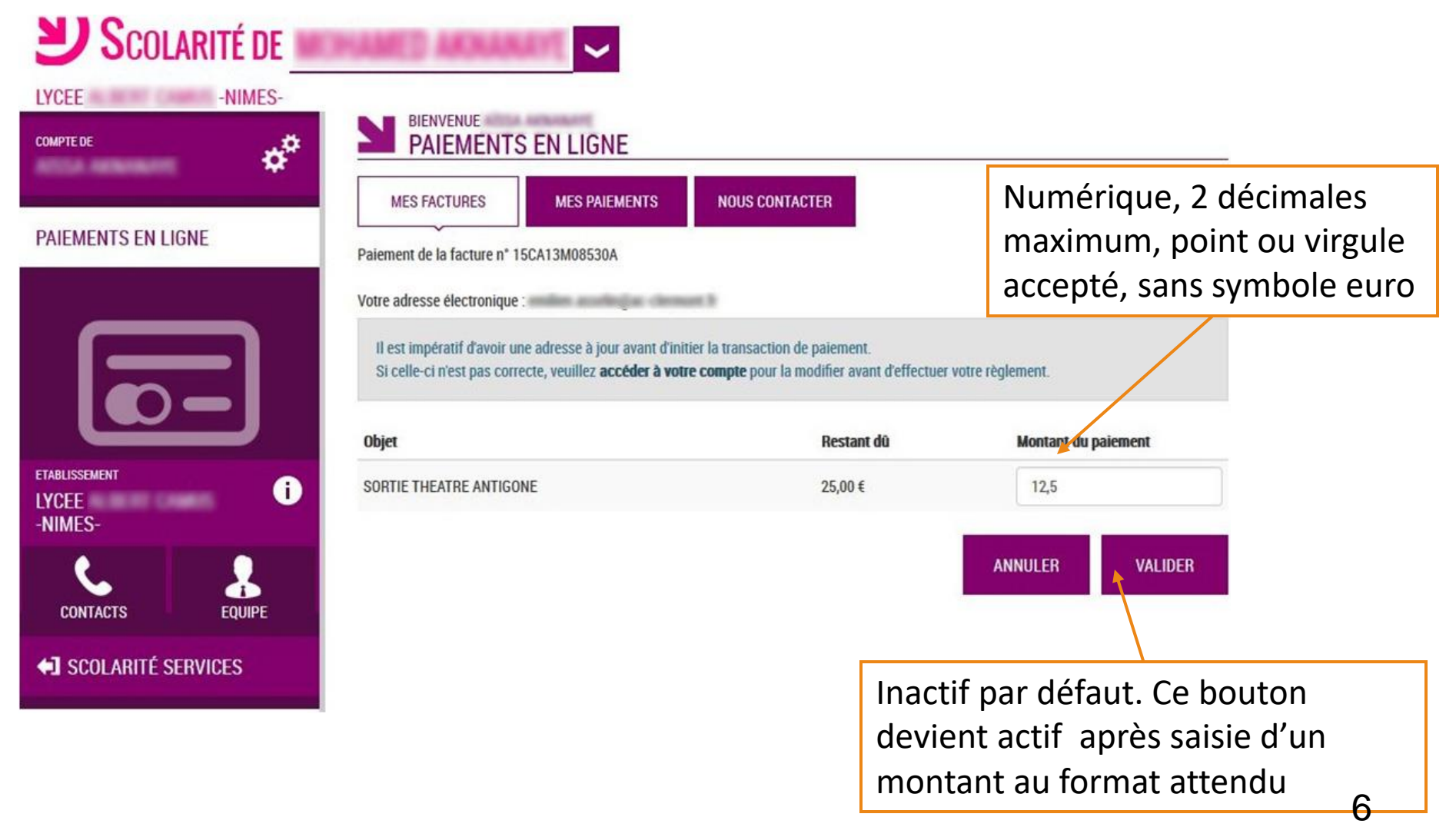

## Le paiement en ligne : TIPI

Cette plate forme de paiement en ligne sécurisée par les Finances Publiques vous permet de payer au moyen de votre carte bleue comme pour un achat en ligne.

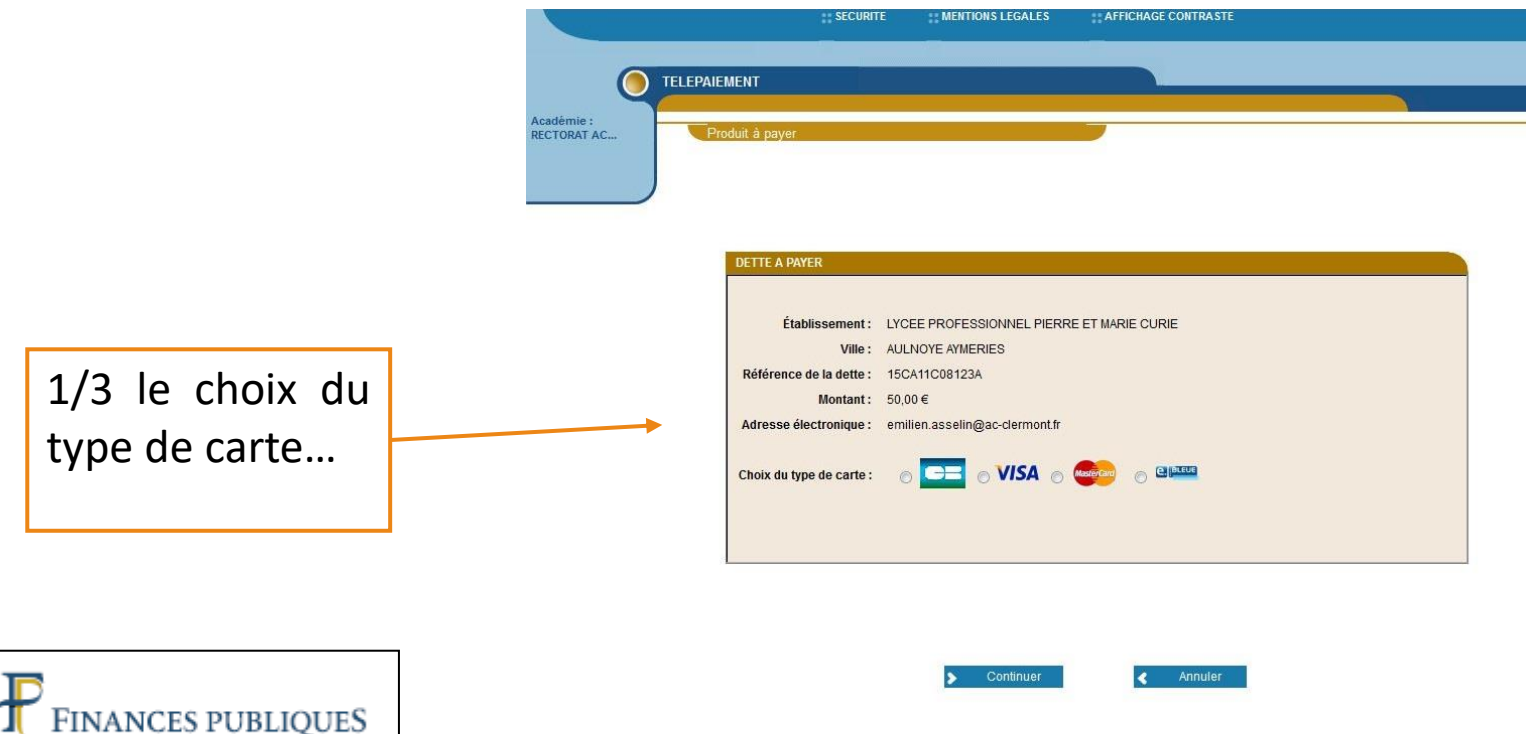

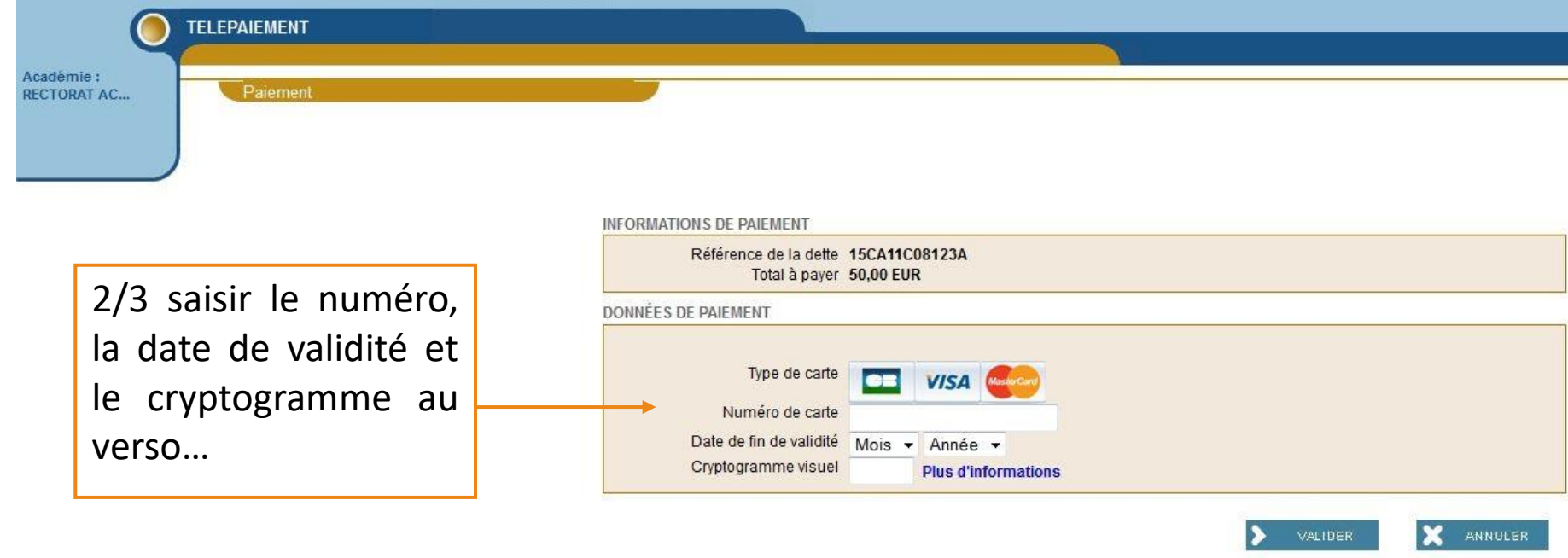

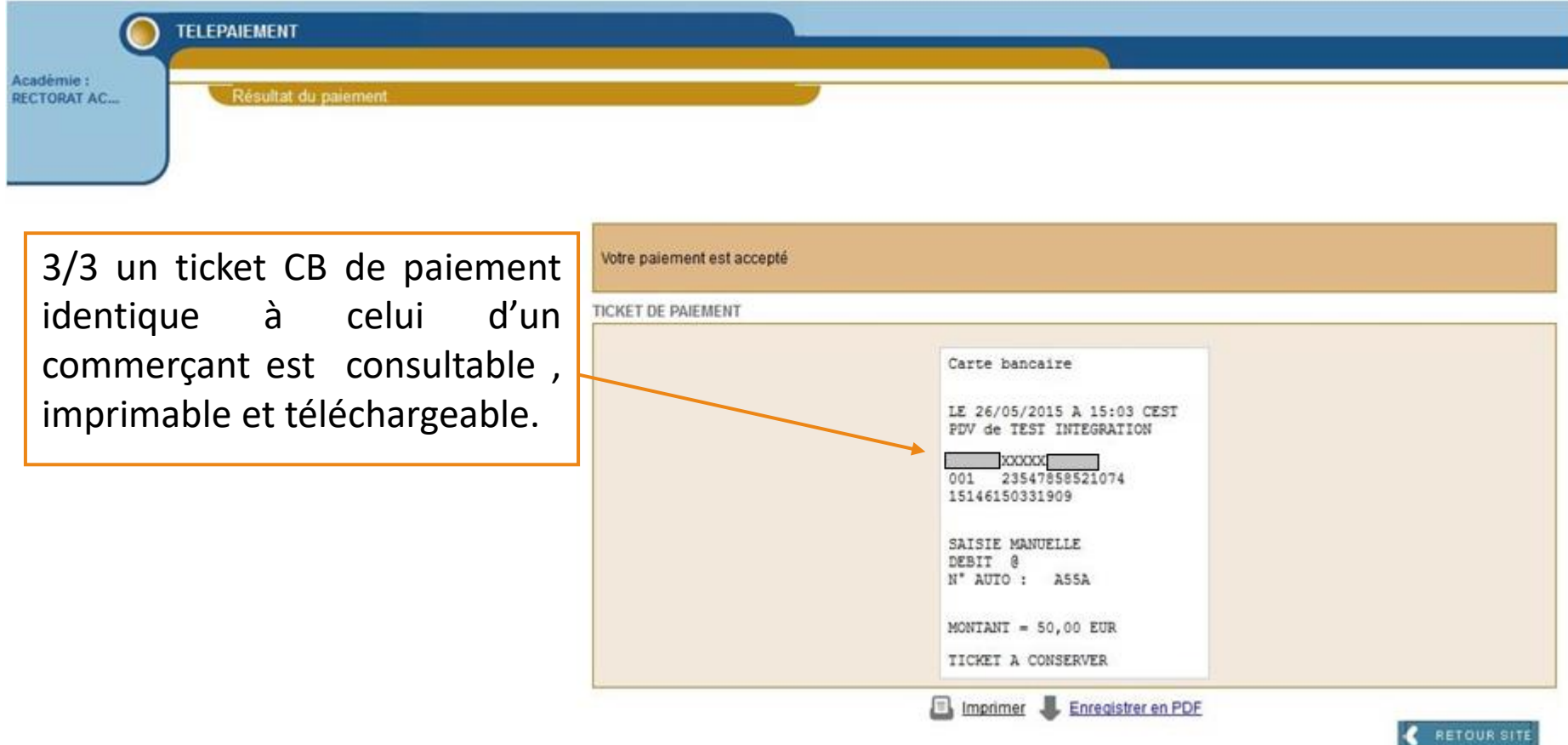